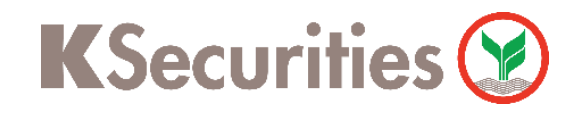

# การสมัครบริการฝากเงิน (หักบัญชีอัตโนมัติ)

## ผ่านเว็บไซต์ KS Trade

(สำหรับบัญชีธนาคารกสิกรไทย ระบบจะทำการเชื่อมต่อกับ KPLUS <mark>IK+</mark> )

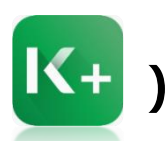

Login เข้าสู่ระบบ (กรณีที่จำรหัสผ่านไม่ได้ สามารถ กด ลืมรหัสผ่าน)

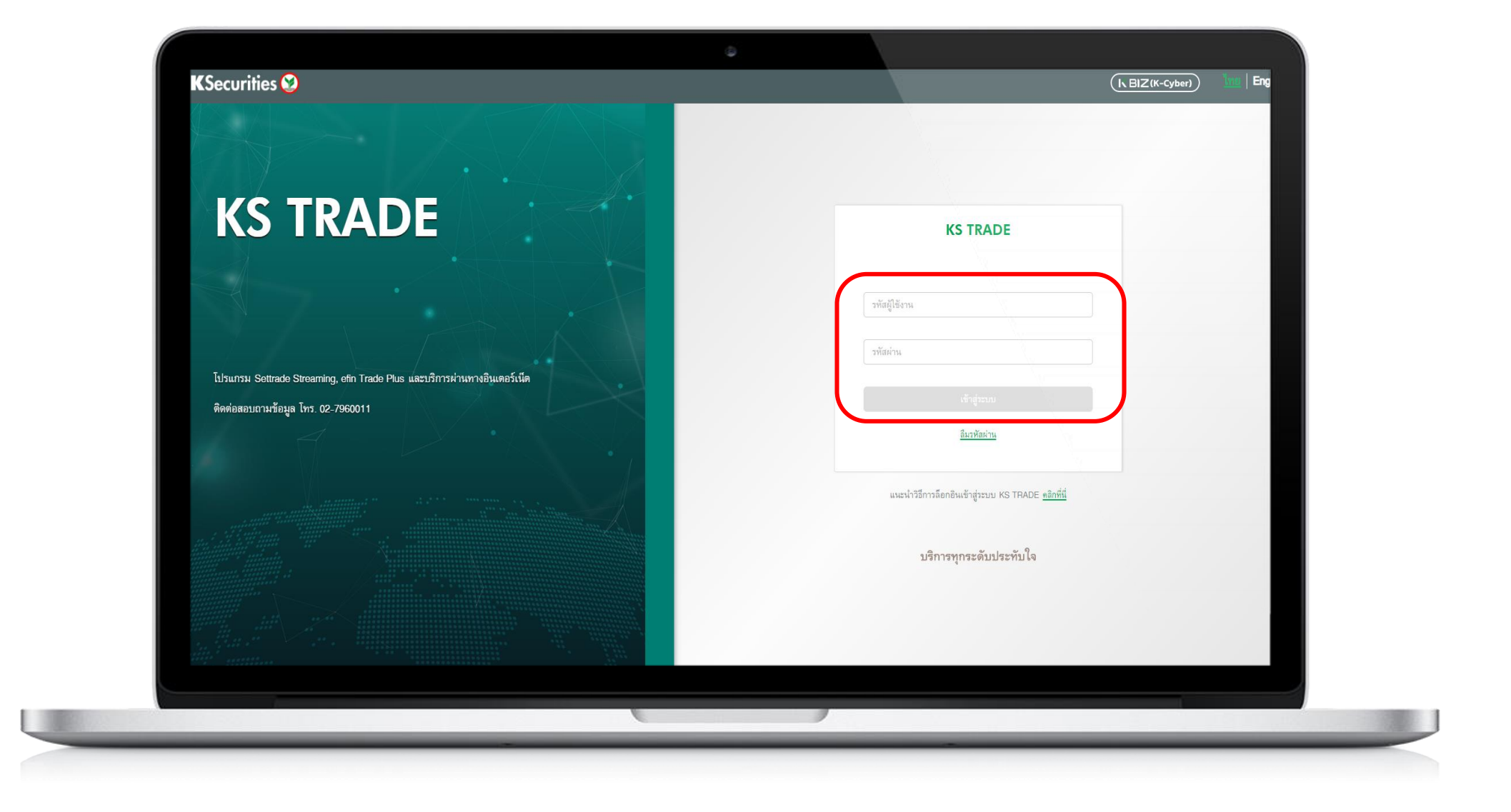

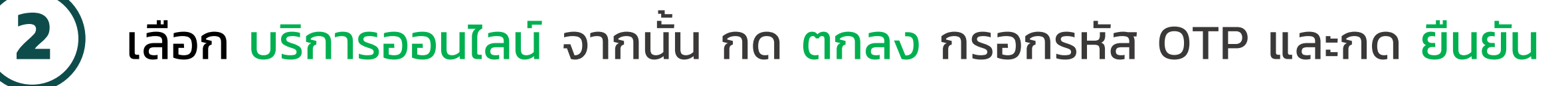

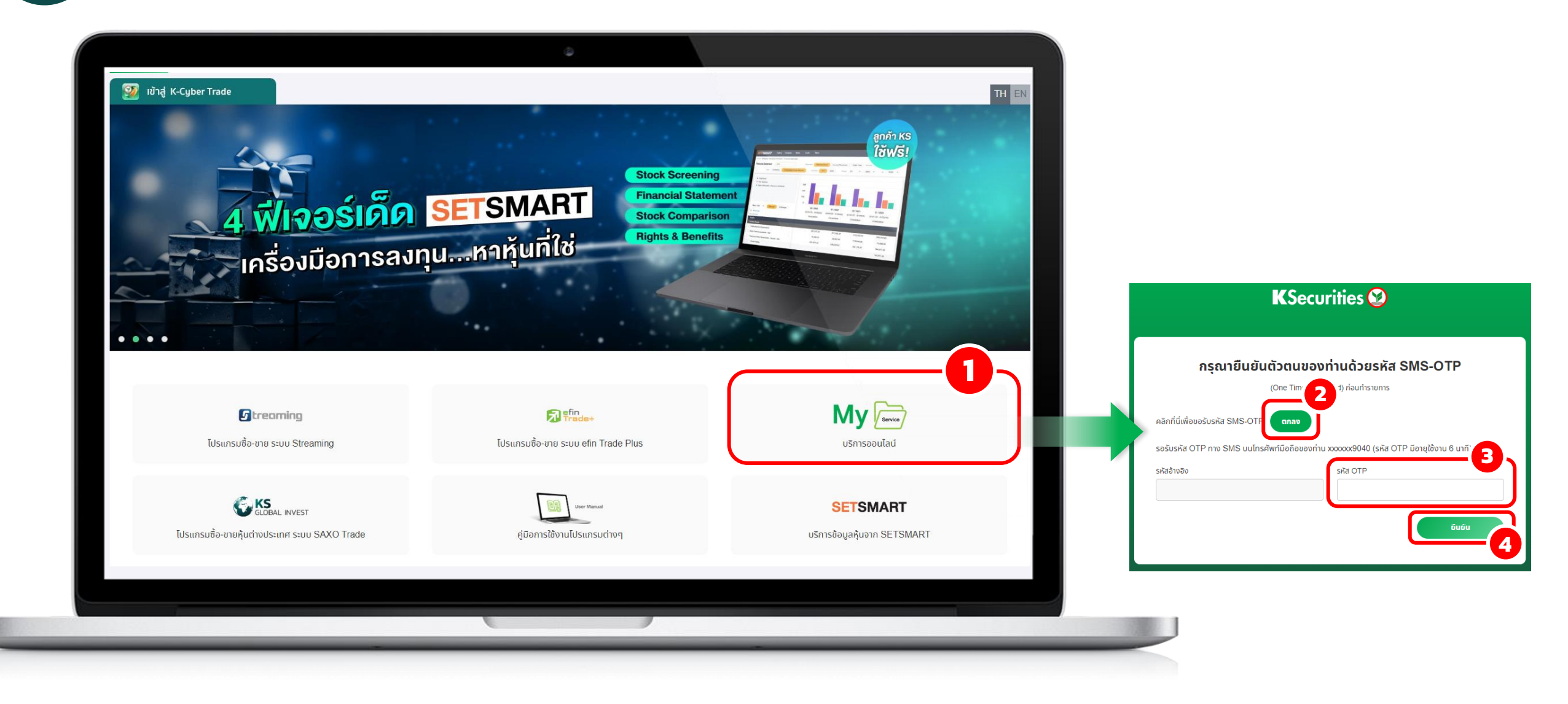

## เลือก ฝำก

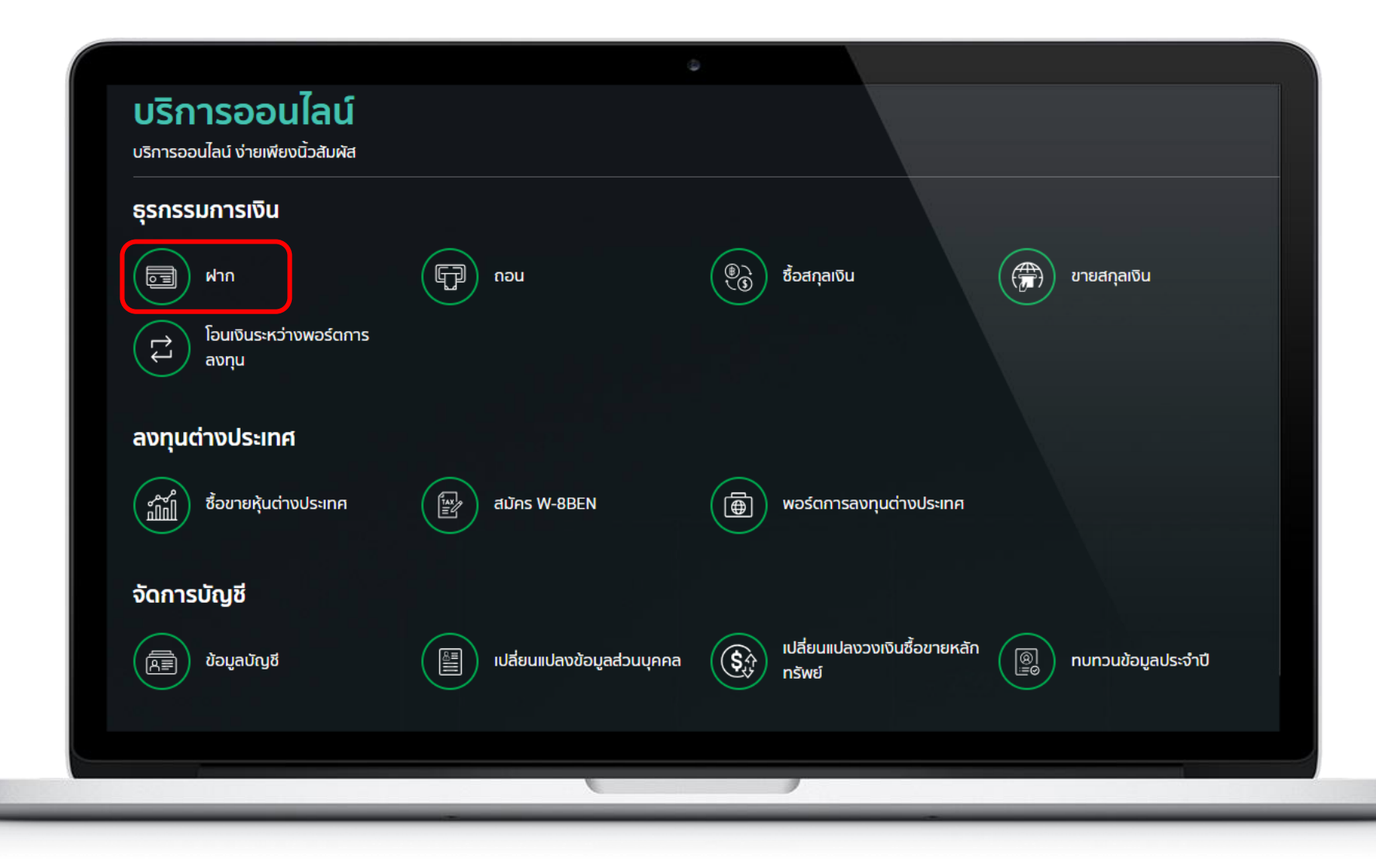

#### **4** กด ฝำกเงิน (หักบัญชีอัตโนมัติ)

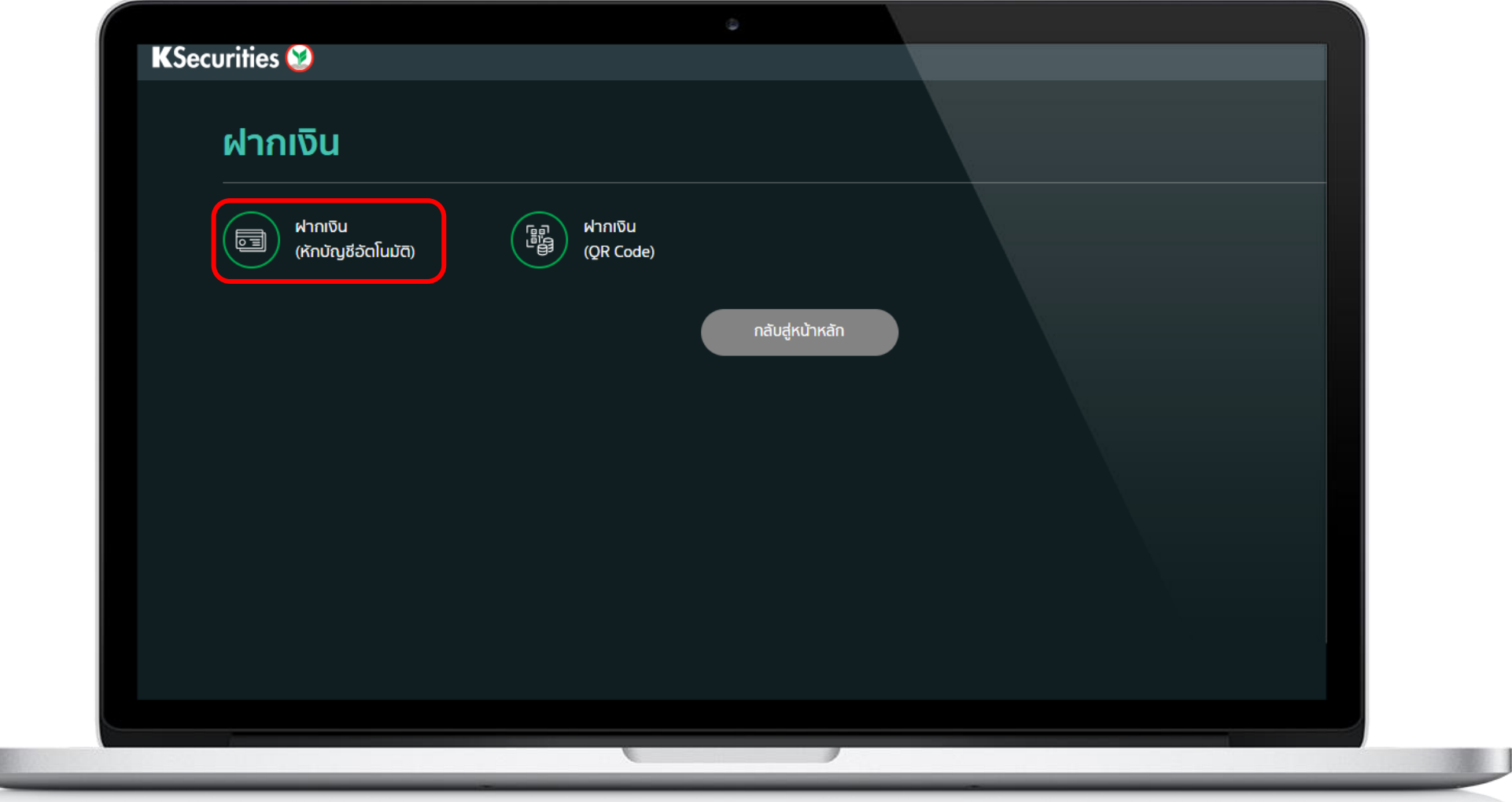

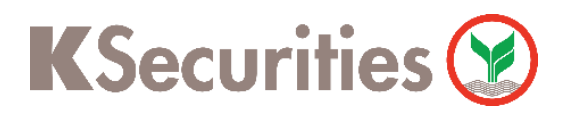

#### การสมัครบริการฝากเงิน (หักบัญชีอัตโนมัติ) ผ่าน เว็บไซต์ KS Trade

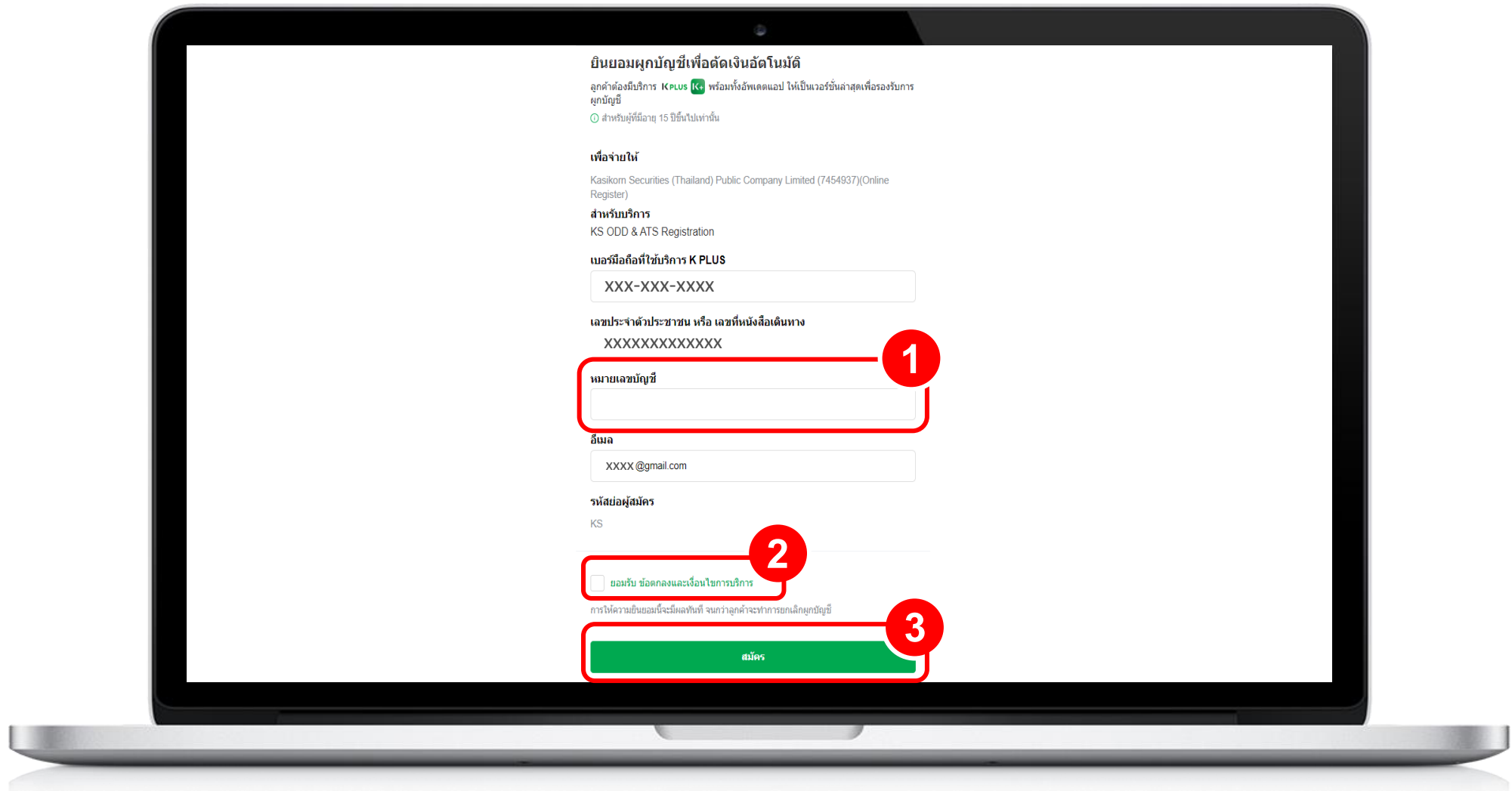

#### กรอก เลขที่บัญชีธนำคำร (บัญชีออมทรัพย์ ที่ผูกไว้ใน K+) จากนั้น ทำเครื่องหมาย <mark>√</mark> ยอมรับข้อตกลงและเงื่อนไข และ กด สมัคร

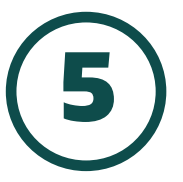

**6**

#### กด ยืนยันกำรส่งข้อมูล

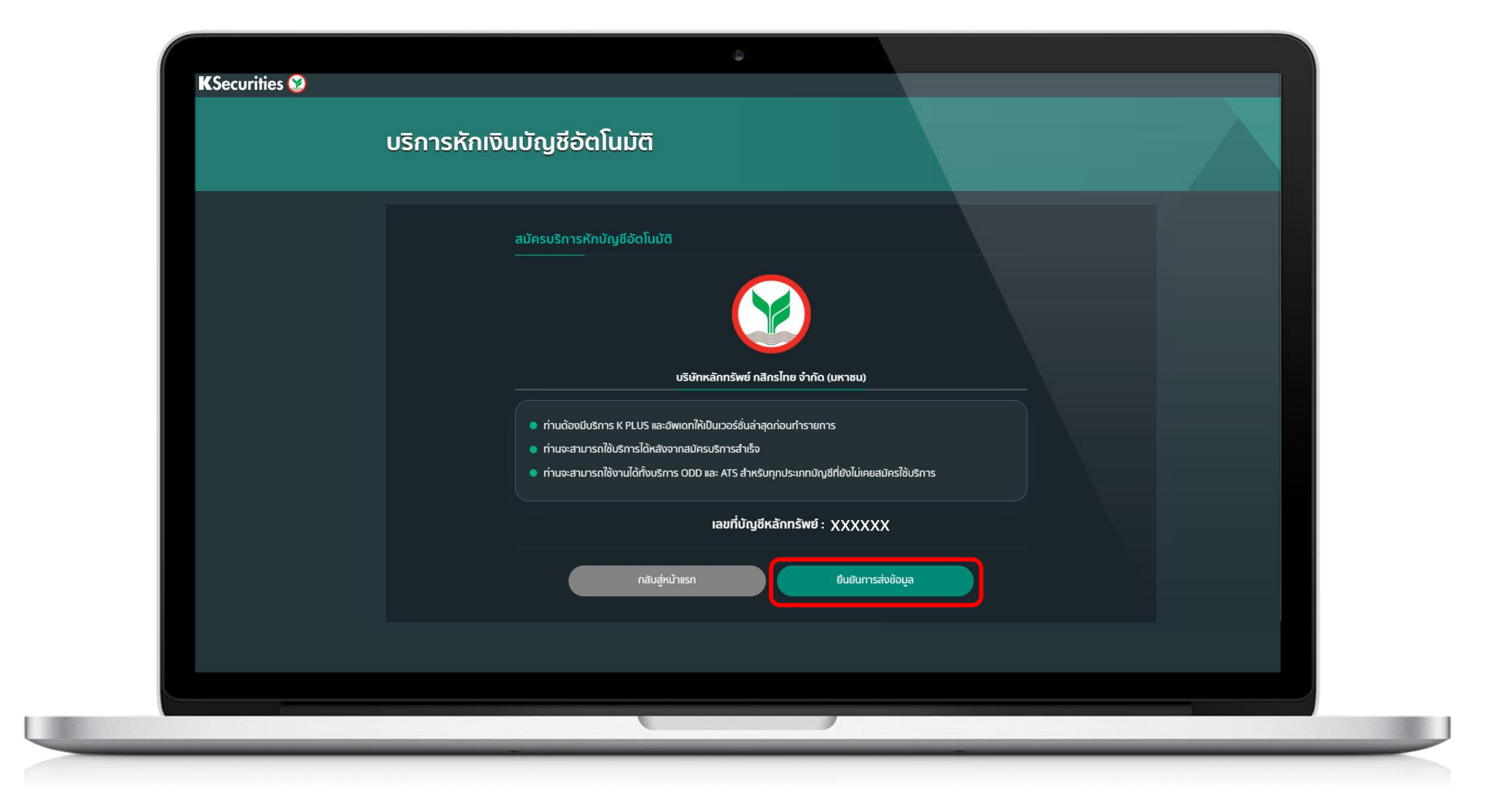

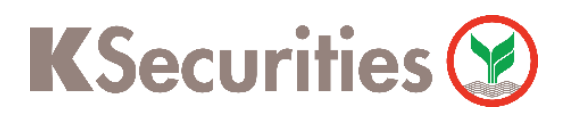

การสมัครบริการฝากเงิน (หักบัญชีอัตโนมัติ) ผ่าน เว็บไซต์ KS Trade

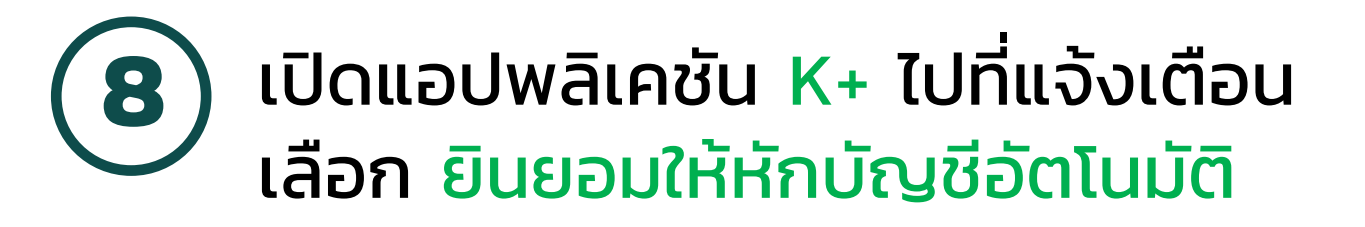

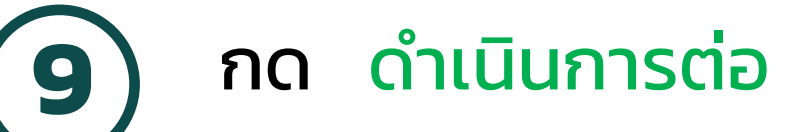

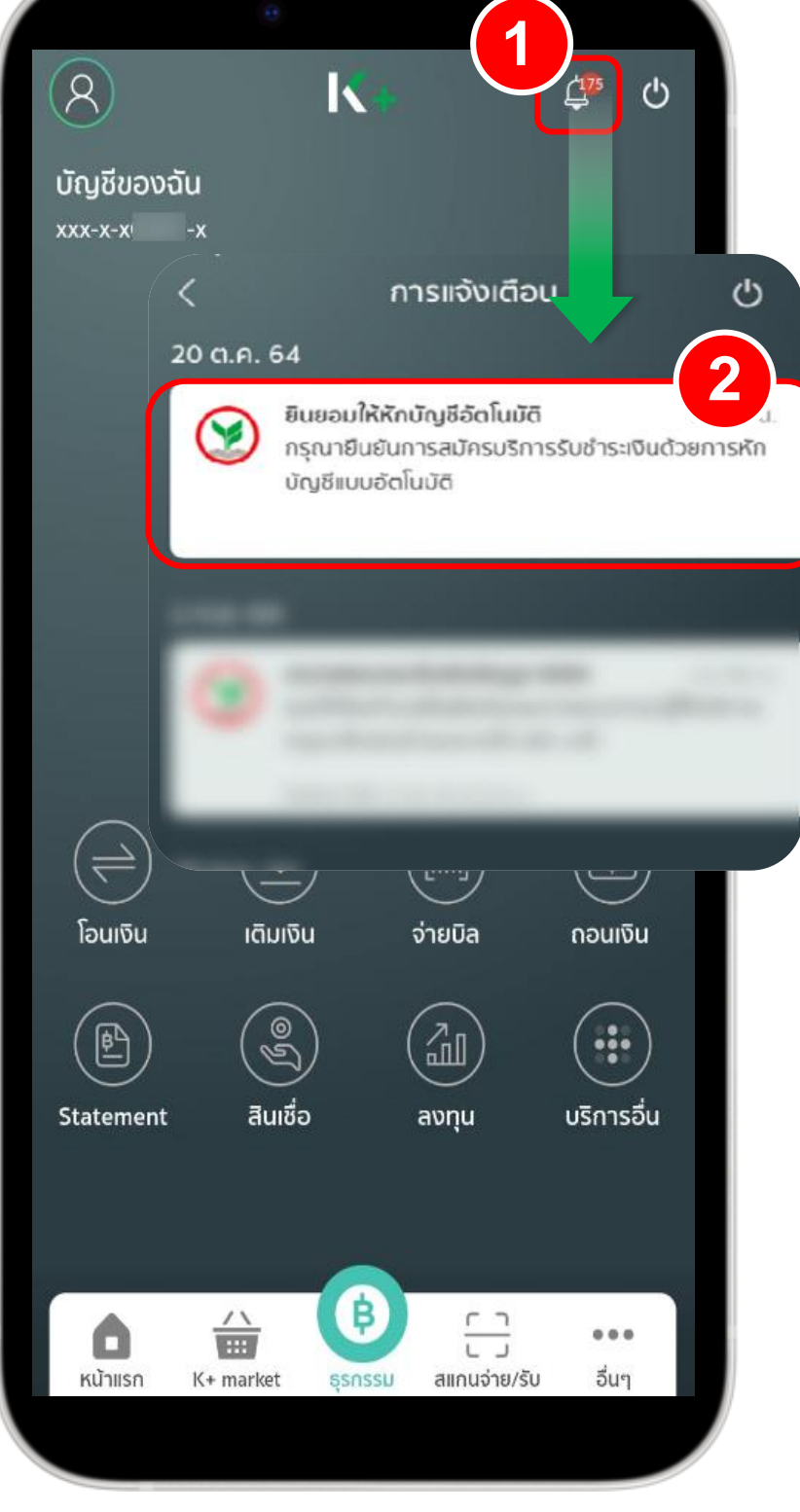

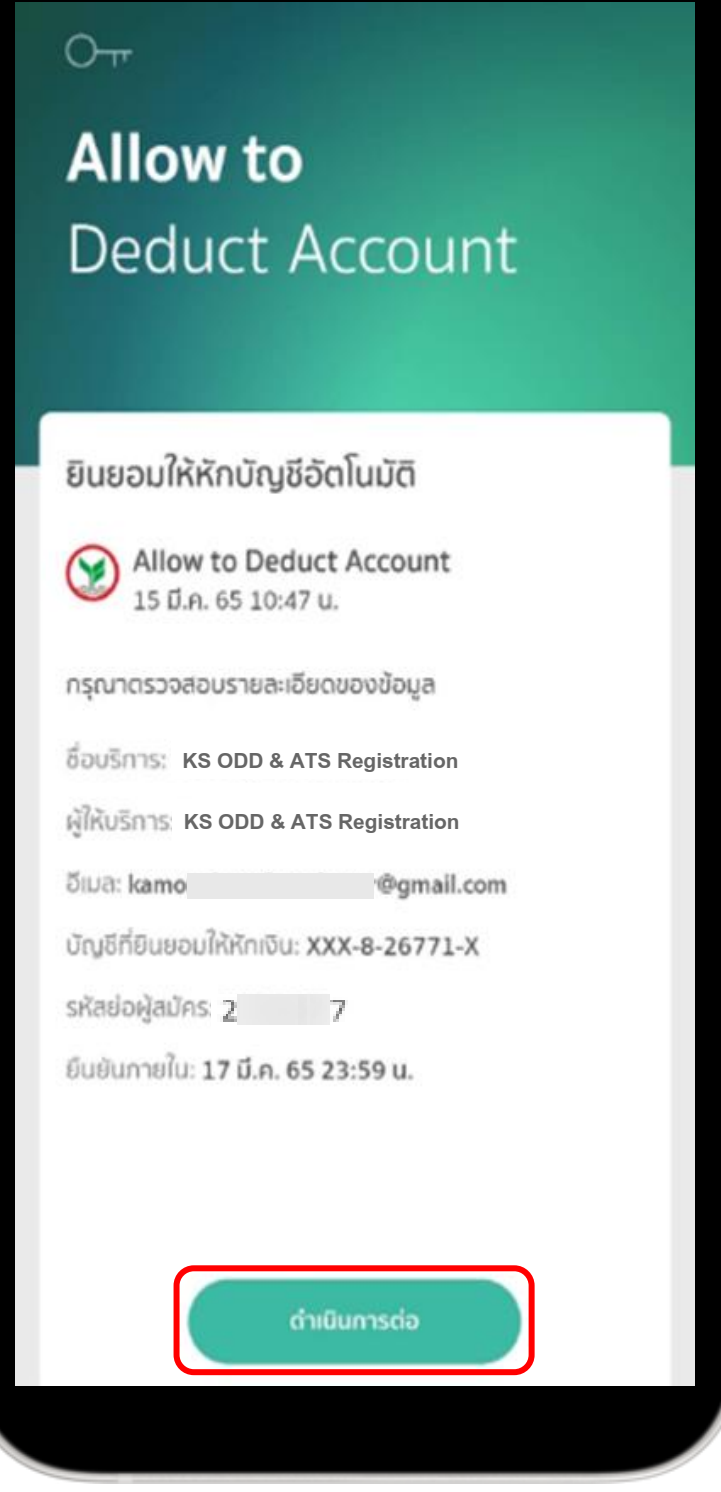

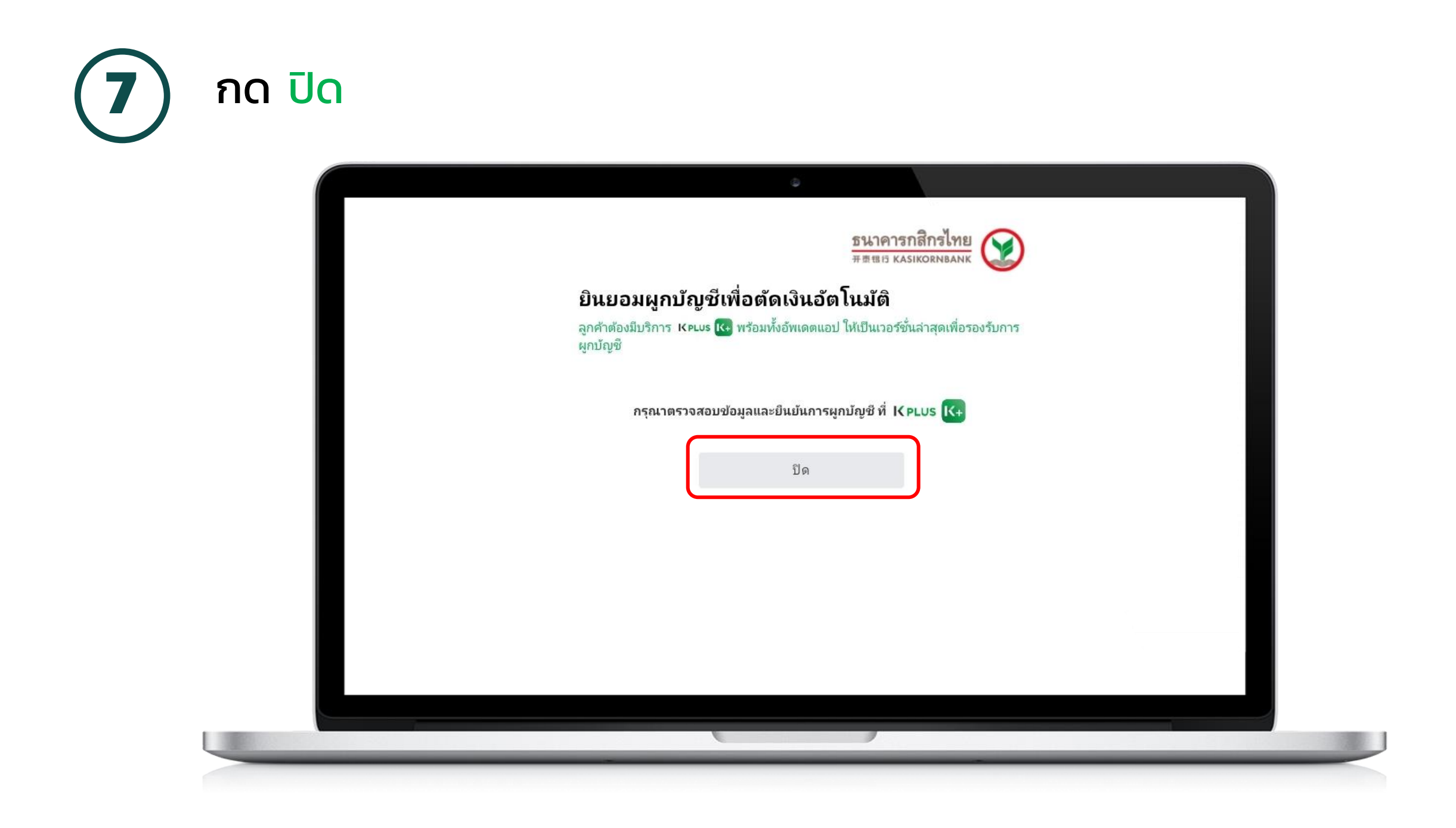

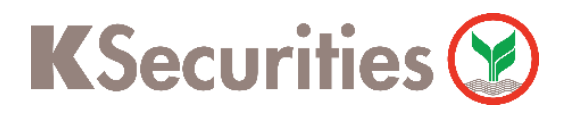

การสมัครบริการฝากเงิน (หักบัญชีอัตโนมัติ) ผ่าน เว็บไซต์ KS Trade

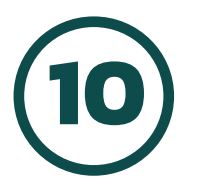

#### **10)** กด ยืนยัน

**11**

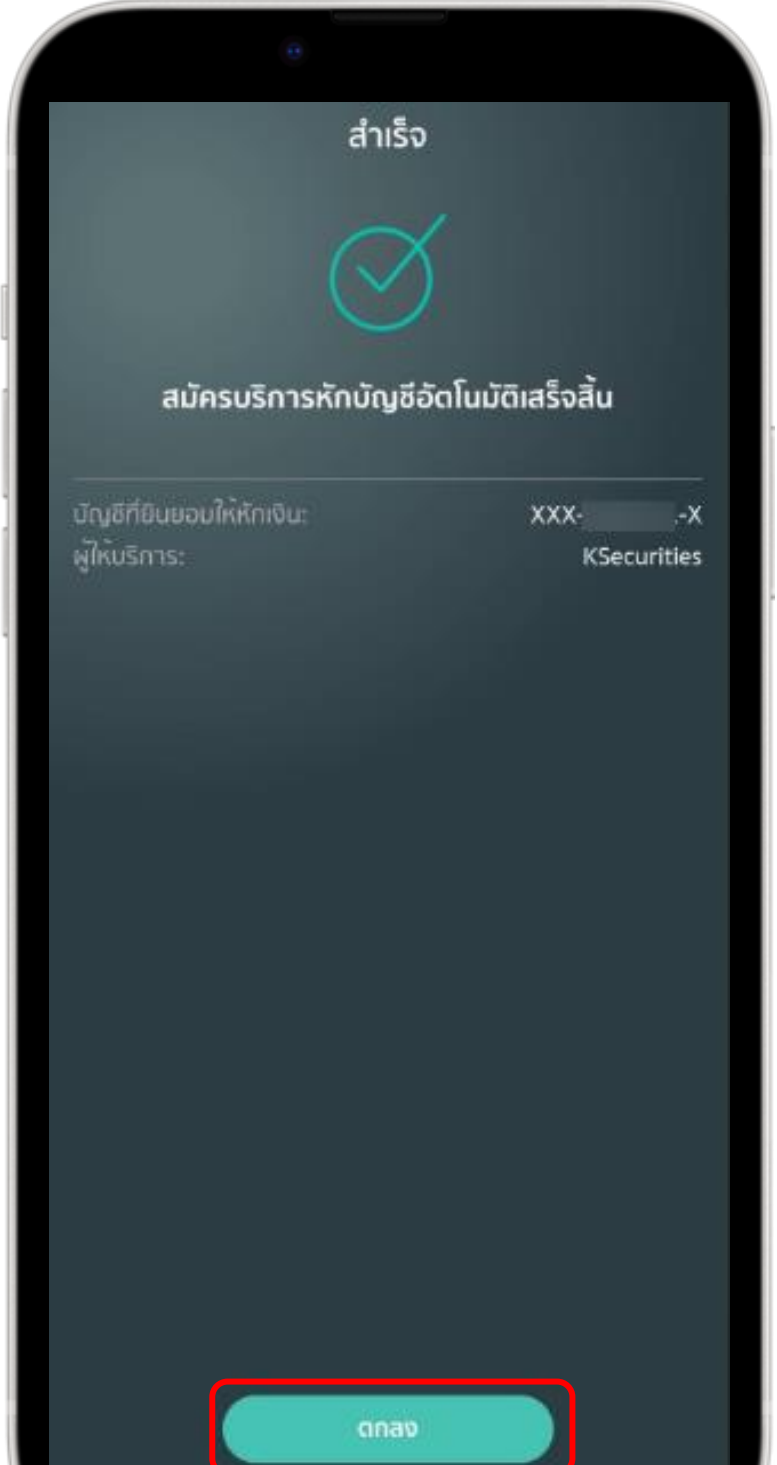

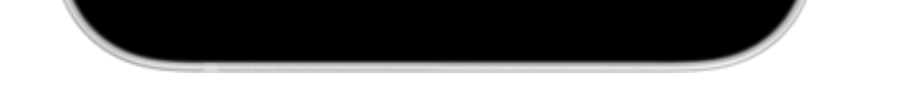

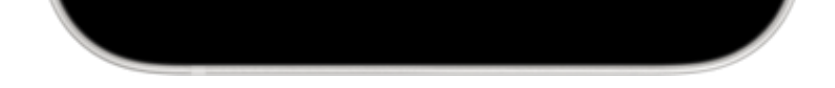

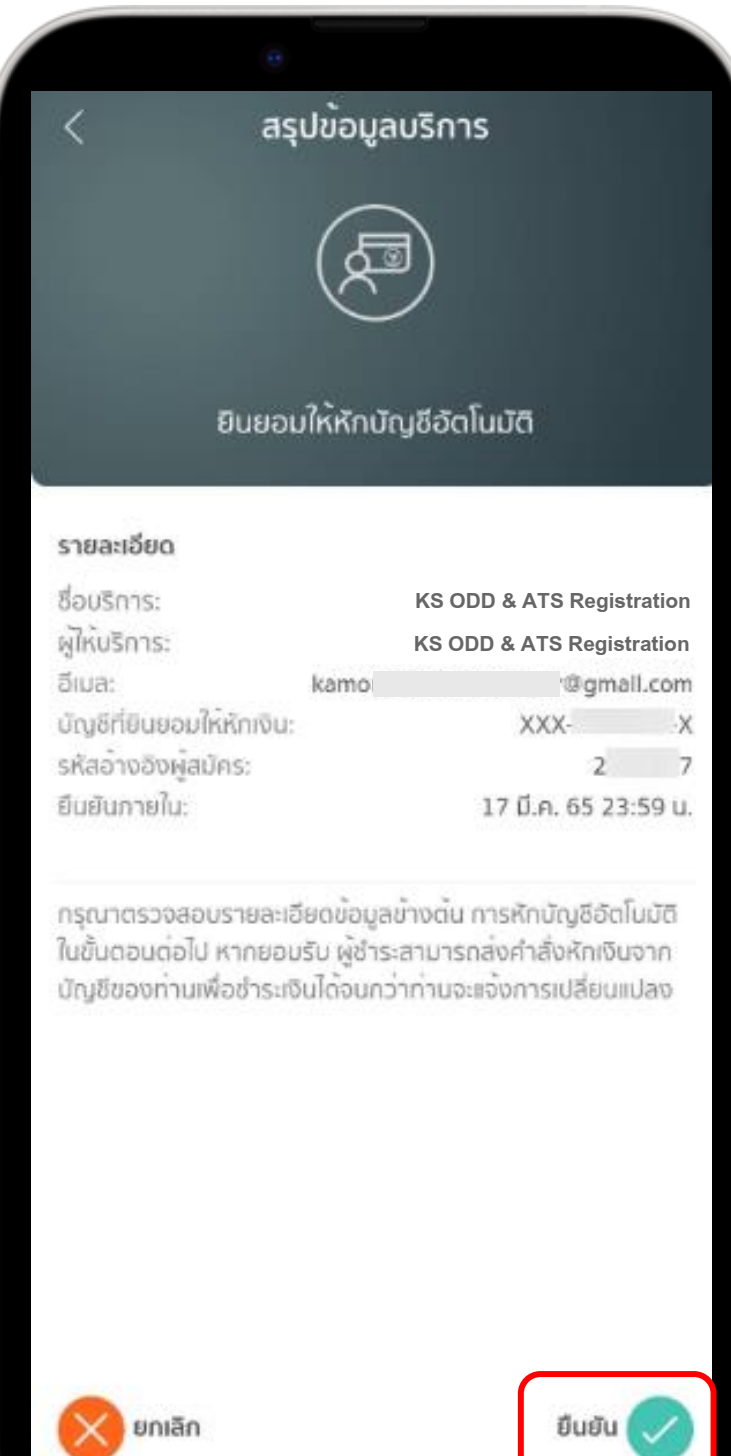

### ้ครเสร็จสิ้น กด ตกลง จำกนั้น เข้ำใช้งำนเมนู ฝำกเงิน (หักบัญชีอัตโนมัติ) <u>เพื่อทำการฝากหลักประกัน</u>

#### หมายเหตุ :

- 1. บัญชีธนาคารที่สามารถสมัครบริการฝากเงิน (หักบัญชีอัตโนมัติ) ต้องเป็นบัญชีธนาคารกสิกรไทยที่มี ี แอปพลิเคชัน K PLUS และเบอร์โทรศัพท์ตรงกับที่ให้กับทางหลักทรัพย์เท่านั้น
- 2. การสมัครบริการฝากเงิน (หักบัญชีอัตโนมัติ) จะมีผลกับทุกประเภทบัญชีที่ท่านมีกับทางบริษัทฯ ซึ่งได้แก่
	- ประเภทบัญชีเงินสด (Cash Account)
	- ประเภทบัญชีแคชบาลานซ์ (Cash Balance)
	- ประเภทบัญชีเครดิตบาลานซ์ (Credit Balance)
	- ประเภทบัญชีตราสารอนุพันธ์ (Derivatives)
	- ประเภทบัญชีซื้อขายหลักทรัพย์ต่างประเทศ (Global Invest)
	- ประเภทบัญชีซื้อขายกองทุน (Mutual Fund)
- 3. การสมัครบริการฝากเงิน (หักบัญชีอัตโนมัติ) จะมีผลสมัคร Automatic Transfer System (ATS) อัตโนมัติด้วย กรณีที่ท่านเคยสมัครบริการ ATS ไว้ก่อนหน้านี้แล้ว ระบบจะยังคงยึดตามบัญชีธนาคารเดิม ตามที่ท่านเคยสมัครไว้ หากท่านประสงค์เปลี่ยนแปลงบัญชีธนาคาร กรุณาติดต่อผู้จัดการเงินทุนบุคคลของท่าน
- 4. กรณีต้องการเปลี่ยนแปลงบัญชีธนาคารสำหรับบริการฝากเงิน (หักบัญชีอัตโนมัติ) กรุณาติดต่อผู้จัดการ เงินทุนบุคคลของท่าน